**Drupal Capa**

**Estruturando comunidades**

# Conteúdo **a** *conta-gotas*

Os "frameworks" de desenvolvimento em PHP para sites dinâmicos tornam a vida de seus mantenedores muito mais simples. Um deles, que atende pelo nome de Drupal, é um forte candidato a ser o melhor de todos. Seu sistema modular é extensível e bastante poderoso e a aparência do site pode ser alterada em segundos usando modelos. Neste artigo, vamos mergulhar fundo na vasta coleção de funções do Drupal e discutir sua instalação e configuração básica. **Por Uwe Hermann**

**O**s sites destinados a comunidades virtuais estão entre os mais visitados de toda a Internet. Os usuários podem registrar-se no site e enviar artigos, matérias e comentários a respeito de uma infinidade de assuntos. O *Drupal* [1] foi desenvolvido exatamente para essa tarefa e oferece tudo de que se possa precisar para colocar um site comunitário no ar.

Mas o Drupal extrapola sua definição. Pode-se dizer que é um CMS (*Content Management System* ou sistema de administração de conteúdo) capaz de gerenciar uma grande variedade de sites, desde blogs simples até sites

profissionais para companhias. O Drupal foi escrito em PHP e usa um banco de dados para armazenar seu conteúdo. O código fonte do sistema está licenciado sob os termos da *GNU General Public License* (GPL) e pode portanto ser usado livremente, modificado sem limites e distribuído a seu bel-prazer. O quadro **O nascimento de Drupal** apresenta sua história e explica como ele ganhou esse estranho nome.

#### **Descompacte e… pronto!**

O Drupal não é difícil de instalar. Entretanto, não é assim tão direto como se poderia esperar, especialmente se você já conhece outros sistemas semelhantes de CMS. Como sempre (isso já está ficando chato…) os felizardos usuários do Debian (e derivados como Xandros, UserLinux e Ubuntu) podem, simplesmente, digitar **apt-get update && apt-get install drupal** e responder às telas de instalação. Se você é fã da interface gráfica, nada como o Synaptic para facilitar a sua vida. Agora, se você não gosta do Debian, esse luxo não está à sua disposição. Nesse caso, uma dolorosa caminhada pelas trilhas da instalação manual deve ser iniciada. Nada de arrepiar os cabelos, mas o processo requer alguns cuidados.

> Os requisitos técnicos não têm nada que não seja feijão-com-arroz: um servidor web (interprete "servidor web" como sendo o *Apache*, mas até mesmo o *Microsoft IIS* irá funcionar em caso de emergência…) e o interpretador PHP na versão 4.1 ou superior. Na época em que este artigo foi para as rotativas, a versão 5 do PHP não era completamente compatível com o Drupal, embora os desenvolvedores estivessem trabalhando

# **O nascimento de Drupal**

O belga Dries Buytaert [2], cientista da computação e autor original do Drupal, iniciou no ano 2000 o desenvolvimento de um sistema de CMS (*Content Management System* ou sistema de administração de conteúdo) para gerenciar sites com conteúdo dinâmico. O sistema deveria servir de base para um blog cooperativo de uma comunidade acadêmica, que Dries queria chamar de *Dorp* (palavra holandesa que significa "povoado"). Ao verificar a disponibilidade do domínio dorp.org, Dries tropeçou na digitação e acabou indo parar em drop.org. Gostou tanto do nome que decidiu registrar o domínio em seu nome e rebatizar o software – *Drupal* é a pronúncia de "gota" (*drop*) em holandês (escreve-se *Druppel*). Hoje, 5 anos depois, o Drupal cresceu e floresceu, tornando-se um CMS maduro e flexível, com centenas de desenvolvedores trabalhando para aprimorar e estender suas funções cada vez mais.

#### arduamente nesse sentido. É necessário ativar a opção **session.save\_handler user** no PHP para que o Drupal funcione; os desenvolvedores recomendam, ainda, anular a limitação de cache com **session. cache\_limiter none**. Ambas as opções são linhas no arquivo de configuração do PHP, o **php.ini**. Não tema: o Drupal oferece um arquivo **.htaccess** com essas opções pré-ajustadas (e de brinde, mais alguns *defaults* razoáveis).

#### **Solução de problemas**

Muitos dos problemas mais comuns de instalação são simples de evitar.

- → Um dos erros mais comuns é atribuir o valor **localhost** para a variável **\$base\_url** no arquivo **includes/conf.php**. Esse valor é o correto se estivermos fazendo testes locais (como no exemplo deste artigo) mas **não** quando o Drupal estiver rodando em um domínio existente. Nesse caso, a linha conterá algo parecido com **\$base\_url = "http://www.meusite.com.br";**. Se seus DNSs ou domínios não estiverem funcionando corretamente, pode-se especificar um endereço IP nesse campo.
- $\Rightarrow$  Outro erro freqüente é especificar um caminho incorreto para o servidor. Se o Drupal não estiver instalado no diretório **/var/www**, mas em **/var/www/drupal**, por exemplo, a configuração correta seria **\$base\_url = "http://www.meusite. com.br/drupal";**.
- **→ Não deve haver um caracter barra (/) no fim** da variável **\$base\_url**. Em outras palavras, o correto é **http://www.meusite.com. br** e não **http://www.meusite.com. br/**.
- ⇒ Se você hospeda seu Drupal em um provedor e ele já configurou um banco de dados no MySQL com usuário e senha, pule a etapa **GRANT** e as de criação do banco. Use os valores fornecidos pelo provedor em vez de **drupaluser**, **secret** e **drupal**.

Caso a instalação não funcione mesmo assim, pesquise a documentação oficial no site do Drupal [1]. Uma boa idéia é também "fuçar" nos fóruns [3] e listas de discussão [4], que são planícies onde reina um grupo de desenvolvedores sérios e competentes que ficarão muito felizes em ajudá-lo.

O Drupal precisa também de um banco de dados. Os gerenciadores reconhecidos são o *MySQL* versão 3 (preferencialmente numa versão mais recente que a 3.23.17) e versão 4, além do *PostgreSQL*. Para recursos que precisem de XML, como o RSS e a API do *Blogger.com*, o PHP vai precisar ter à mão suas extensões de XML, que na maioria das distribuições já estão instaladas por padrão.

O recurso *Clean URLs* (que mostra ao internauta uma URL "bonitinha") precisa do módulo **mod\_rewrite** no Apache e permissão de usar arquivos **.htaccess**. Para que isso funcione, evite configurar como **None** a diretiva **AllowOverride** no Apache para o diretório onde o Drupal está instalado. Com o *Clean URLs*, o Drupal pega um endereço feio como www.meusite.com.br? q=node/34, e o mostra ao internauta como www.meusite.com.br/node/34. Além de melhorar a navegação e permitir que o visitante do site guarde um endereço que faz mais sentido para ele, os mecanismos de busca (como o Google) poderão cadastrar suas páginas mais facilmente. Falando neles, é possível otimizar mais ainda a penetração do seu site nos Googles da vida, bastando ativar o módulo **path** (caminho), que permite associar URLs ainda mais "humanas" a cada um dos itens do seu site. Por exemplo, em vez de www.meusite.com.br/ node/123, você poderia ter www.meusite.com.br/ lojavirtual, muito mais fácil de lembrar.

Mesmo webmasters inexperientes com um conhecimento módico de Linux não terão problema algum para instalar o Drupal usando um cliente FTP e o utilitário *PhpMyAdmin*. As etapas que mostraamos a seguir instalam o Drupal em uma máquina local ou em um provedor que dá acesso via SSH (*Secure Shell*) à sua conta. Depois de baixar de drupal.org a versão mais atual do programa (no momento em que editávamos este artigo era a 4.6.0), rode esses comandos para descomprimir o pacote e mover seu conteúdo para o diretório de documentos

(também chamado de *document root*) do servidor web – em nosso exemplo, este diretório é o **/var/www**:

tar xfvz drupal-4.5.2.tar.gz mv drupal-4.5.2/ $*$  drupal-4.5.2/.htaccess  $\overline{z}$ /var/www

Os comandos de MySQL a seguir, **mysqladmin** e **mysql**, criam e preparam um banco de dados para uso do Drupal, e criam um usuário dentro do banco:

\$ mysqladmin -u root -p create drupal Enter password: \$ mysql -u root -p mysql> GRANT ALL PRIVILEGES ON drupal.\*  $\overline{z}$ TO drupaluser@localhost IDENTIFIED BY 'secret'; mysql> FLUSH PRIVILEGES;

Isso cria um banco de dados chamado **drupal**. O usuário do banco, chamado de **drupaluser**, cuja senha é **secret**, possui privilégios ilimitados em todas as tabelas desse banco. Pressione *[Ctrl]+[D]* para sair do shell do MySQL.

O arquivo **database/database.pgsql** no diretório de instalação do Drupal contém uma definição de esquema XML para uso com o PostgreSQL. O MySQL também tem um, que fica em **database/database. mysql**. Basta redirecionar o arquivo no shell para que seja interpretado:

 $$$  mysql -u drupaluser -p drupal  $\langle$  /var/ $\mathbf{Z}$ www/database/database.mysql Enter password:

Se o **mysql** não reclamar nesse ponto da história, podemos considerar que até aqui tivemos sucesso. Para completar a instalação, precisamos inserir no arquivo **includes/conf.php** um item para controle de acesso do MySQL e o diretório onde o Drupal está instalado. Ponto para os desenvolvedores: esse arquivo é im-

pressionantemente fácil de ler e entender. As variáveis que precisamos alterar são **\$db\_url** e **\$base\_url**; os valores que atribuiremos a elas são, em nosso exemplo:

```
d_{\text{L}}ur1 = \text{mysql:}/\text{/drupaluser:}secret@localhost/drupal";
$base_url = "http://localhost";
```
A primeira linha informa ao Drupal qual banco de dados deve usar, o nome do usuário, a senha, o nome da máquina que hospeda o banco de dados e o nome do próprio banco. A segunda linha especifica o endereço do Drupal para os internautas. Para nossos testes, por enquanto será http://localhost.

Aproveite e teste com seu navegador para ver se o Drupal está mesmo em http://localhost. A primeira coisa a fazer, agora, é configurar um usuário para o Drupal. Esse usuário será o responsável pela administração do sistema e terá poderes supremos e divinos sobre ele, tanto para administração de conteúdo como para configuração do programa. Qualquer nome serve, mas o tradicional é *admin*. Caso encontre alguma dificuldade ou se depare com algum erro durante o processo, não hesite em consultar o quadro **solução de problemas**.

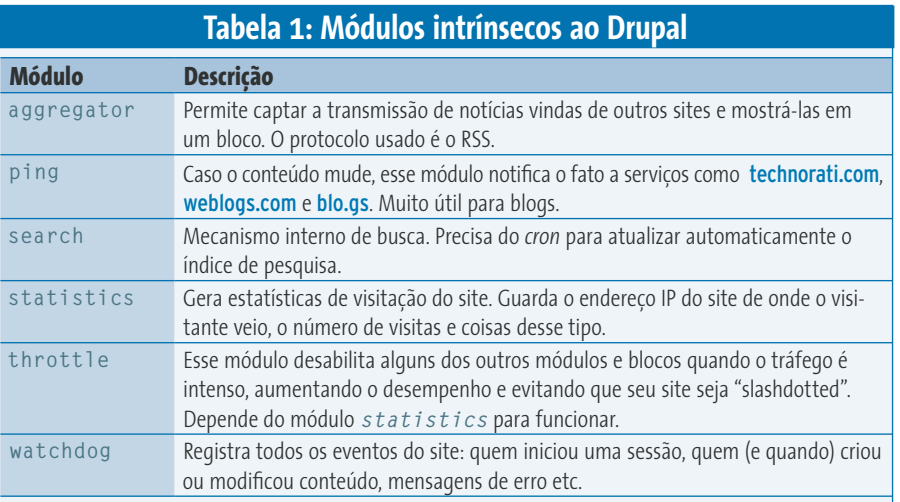

# **Conceitos básicos sobre as goteiras**

A terminologia do Drupal difere um pouco da dos outros sistemas de administração de conteúdo. As seções de agora em adiante exploram as partes mais importantes do sistema Drupal e explicam os termos relevantes.

Um nó (*node*) é o "tijolinho" básico que será usado para construir um site no Drupal. Um nó pode ser um artigo, uma imagem ou um comentário num fórum. Os seguintes tipos de nó são habilitados por padrão: *page*, para páginas estáticas, e *story*, para artigos e matérias. É possível incluir mais tipos, bastando para isso instalar e habilitar o módulo correspondente. Por exemplo, o módulo *forum* define um novo tipo de nó chamado *forum topic* (assunto em discussão); o módulo *blog* define um *personal blog entry* (anotação em blog pessoal). O menu de administração mostra uma lista de tipos de nós no item *create content* (criar conteúdo).

Um bloco é uma caixa com conteúdo arbitrário que aparece à esquerda ou à direita dos sites. O Drupal oferece um número razoável de blocos pré-configurados, como *User Login* (iniciar sessão de usuário), *Who's online* (quem está conectado agora) e *Recent Comments*

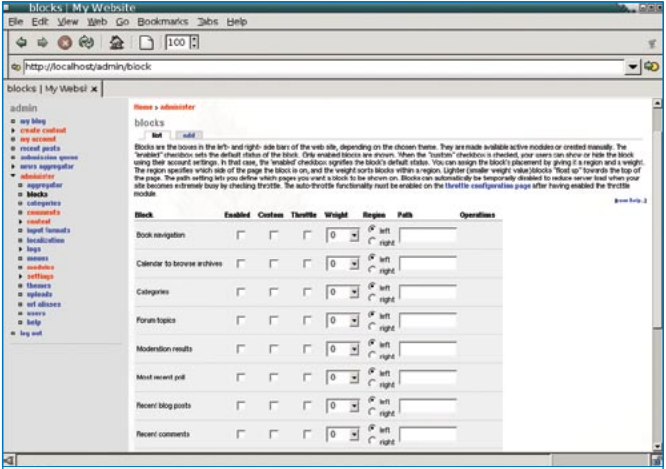

Figura 1: Os blocos oferecem informação adicional aos visitantes do site. Eles são mostrados à direita e à esquerda de todas as páginas (ou apenas nas páginas cujo endereço é especificado por expressões regulares [5]).

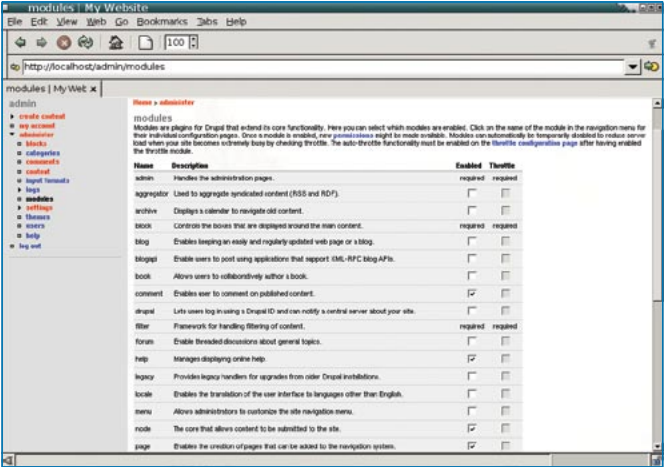

**Figura 2:** O Drupal é instantaneamente extensível com o uso dos incontáveis módulos disponíveis. São tantas opções que fica difícil encontrar algo que não possa ser feito com um ou dois módulos extras.

(comentários mais recentes). Além disso, qualquer novo módulo instalado pode oferecer mais opções de blocos, bastando o administrador habilitá-los (ver **figura 1**). O administrador pode ainda definir novos blocos que contenham tanto código HTML como texto puro e, para conteúdo mais complexo, código em PHP e consultas (*queries*) SQL. O campo **Custom** em cada bloco especifica se o usuário que iniciou uma sessão no site pode ligar ou desligar blocos a seu bel-prazer, personalizando a aparência do site. No site oficial do Drupal há uma área chamada *Custom Blocks Repository* (repositório de blocos personalizados), onde podemos encontrar uma vasta coleção de blocos. Um deles certamente é justamente o que você está procurando.

O Drupal é, essencialmente, uma "armação" onde os módulos são "parafusados". Essa estrutura básica é bastante espartana, oferecendo apenas as funcionalidades mais críticas e primordiais. Isso dá ao sistema uma flexibilidade sem par (ver **figura 2**). Um módulo, tipicamente, é um pacotão de rotinas em PHP contido num arquivo cujo nome é sempre **nome\_do\_modulo.module**. Pode haver alguns arquivos adicionais, como uma

folha de estilo CSS e imagens usadas pelo módulo. Na área de downloads do Drupal [6] encontramos um número gigantesco de módulos, cada um apropriado para uma função específica (ver **tabelas 1** e **2**).

A terminologia usada no Drupal precisa de alguma explicação, já que as coisas não têm os mesmos nomes padronizados que aparecem em outros gerenciadores de conteúdo. Usa-se as palavras *vocabulary* (vocabulário) e *term* (termo) para criar o que

muitas pessoas por aí chamariam de *categoria*. Cada *vocabulário* tem um nome (como *Tópico*, por exemplo) e múltiplos termos relacionados a ele, como *Política*, *Religião*, *Esportes* e *Tecnologia*. Podemos definir o número de vocabulários para um site e associar nós a categorias (ou melhor, a *termos*) específicos, ligados a esses vocabulários. Esse esquema é bem flexível e aplicável a muitos contextos. Por exemplo, as hierarquias dentro de fóruns ou as galerias de fotos podem ser modeladas usando-se o sistema taxonômico do Drupal.

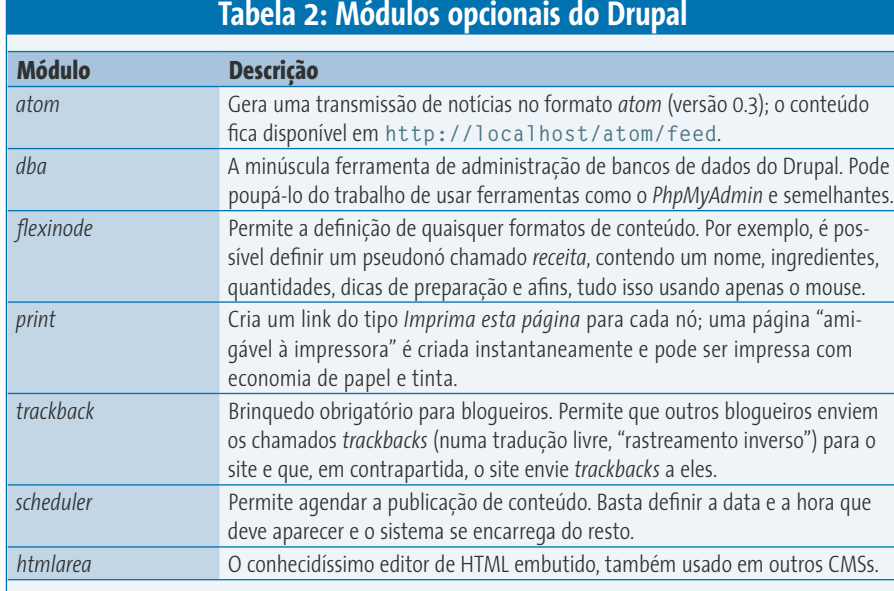

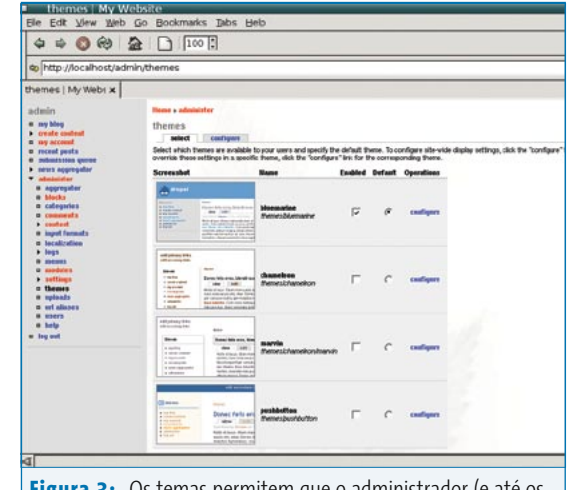

**Figura 3:** Os temas permitem que o administrador (e até os usuários normais, se desejado) modifiquem a aparência do site.

Os chamados *temas* permitem que o administrador presenteie o usuário com "rostos" personalizados para o site. (ver **figura 3**). Um número assustador de temas prontos pode ser encontrado em [6], e não é difícil modificar um tema para seu próprio uso. O *Drupal Theme Garden* [7] lista alguns temas e deixa você modificálos e testar seu funcionamento lá mesmo. É uma boa "caixa de areia", não?

O Drupal implementa um sistema de administração dos direitos e permissões dos usuários, baseado na função ou cargo designado para cada um. Um usuário registrado (*user*) pode iniciar uma sessão no site e ter à sua disposição um certo número de controles, dependendo do seu cargo (*role*) e das permissões (*permissions*) dadas pelo administrador a esses cargos. Mais adiante discutiremos esse arranjo com mais atenção.

# **Criando conteúdo**

Usuários registrados podem criar conteúdo (*create content*) e mesmo novos nós para abrigar esse conteúdo, tudo a partir das opções do menu. Dependendo dos módulos ativos, o conteúdo pode ser um artigo, mensagens em um blog, imagens, pesquisas de opinião e muitas outras coisas. A **figura 4** mostra como criar um nó chamado *page* (página). Cada nó deve

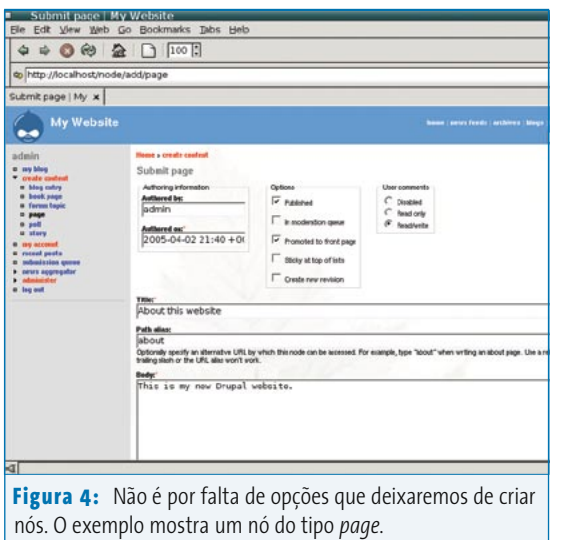

ter, no mínimo, um título e um conteúdo, que chamamos de *body* (corpo). Se o módulo *path* estiver ativo, o usuário pode inclusive atribuir uma URL mais "decente" a esse nó.

Há muitas opções de configuração dos nós. Por exemplo, podemos permitir ou barrar comentários a respeito do conteúdo do nó, mostrar ou não o nó na página inicial ou se o nó deve sempre aparecer no topo da lista de nós, não importando sua idade (*sticky* ou "grudento", uma propriedade herdada dos fóruns). A chave *published* permite que o nó seja publicado (ou retirado de circulação) a qualquer tempo. Os nós, mesmo que não mostrados no site, continuam no banco de dados e podem ser republicados sempre que desejado. Para excluir definitivamente um nó, clique em *delete* na página *edit*.

# **Configuração básica**

Os ajustes mais críticos estão disponíveis no menu de administração em *administer | settings* (*administrar | configurações* – ver **figura 5**). Aqui configuramos o nome do site, um slogan opcional, o email do administrador e um rodapé para as páginas. O campo *Default front page* define a página que será mostrada primeiro quando o visitante entra em seu site. Por padrão, ela é um nó (*node*); em

outras palavras, uma lista do artigos ou nós mais recentes (mas apenas aqueles artigos e nós que foram "promovidos" à página inicial usando a opção *Promoted to front page*). Não há artigos armazenados logo depois que o Drupal é instalado; em vez disso, o sistema apresenta um texto introdutório para o administrador.

O mecanismo de cache do Drupal melhora o desempenho do conjunto. Todas as páginas acessadas por usuários anônimos (ou seja, usuários

que não informaram nome e senha) são guardadas no banco de dados para evitar que sejam geradas dinamicamente; ou seja, normalmente as páginas não existem de verdade, mas são geradas no instante em que o usuário clica no link. Como os usuários anônimos acessam umas poucas páginas (porque não fizeram *login*) mas o fazem um número absurdo de vezes (porque há muito mais anônimos que registrados) o Drupal já deixa as páginas "públicas" geradas de antemão e guardadas no banco de dados. Esse menu também pode ser usado para ativar a função *Clean URLs*.

Alguns dos módulos introduzem suas próprias telas de configuração no menu

*administer | settings*; por exemplo, o módulo de estatísticas insere um item *administer | settings | statistics* no menu. Não vamos entrar em detalhes sobre isso nesse artigo. Para mais informações consulte o manual oficial do Drupal [8].

# **Tarefas repetitivas**

O Drupal pode usar o sistema *cron* para tarefas recorrentes ou, ainda, chamadas periódicas à URL http://www.meusite. com.br/cron.php. Ela dispara ações recorrentes no Drupal, como por exemplo a exclusão de registros muito antigos ou a atualização dos índices do mecanismo de busca. A página pode ser acessada com qualquer navegador, mesmo os de texto puro como o *wget* ou o *lynx*. A seguinte linha, se incluída no **/etc/crontab**, dá conta do recado:

 $0$  \* \* \* \* root /usr/bin/wget -o /dev/null  $\overline{z}$ -O /dev/null http://localhost/cron.php

Este exemplo acessa **cron.php** uma vez por hora (observe que a URL deve ser o domínio do site e não *localhost* ou *127.0.0.1* – mesmo que o cron esteja rodando na mesma máquina local). Se você não tem acesso ao cron (coisa comum em sites hospedados em provedores brasileiros) não se preocupe; sempre se pode lançar mão do módulo *poormanscron* [9] (algo como "cron de pobre"). Veremos mais adiante como usar esse módulo.

# **Administração de usuários**

Também em *administer | users* podemos obter uma lista com os usuários registrados; os administradores podem configurar as preferências de cada um clicando em *edit*. Por exemplo, se um usuário se comportar mal ("mau sapão!") é possível desabilitar essa conta. Os administradores

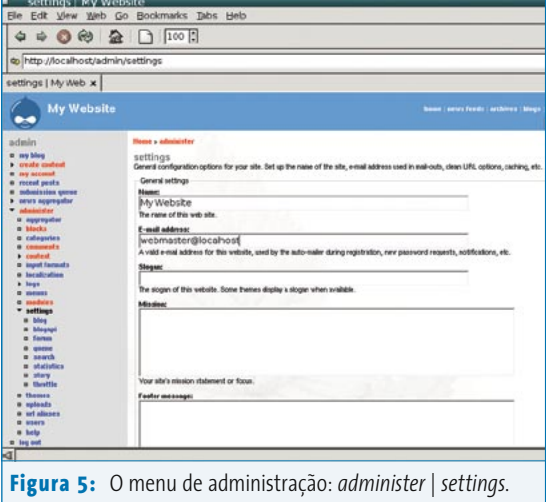

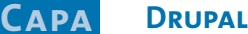

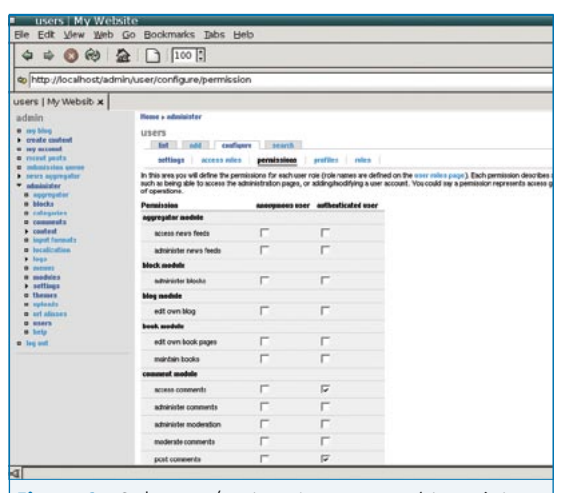

**Figura 6:** Cada cargo (aqui mostramos os usuários anônimos e os registrados) obedece a um conjunto de permissões. Cada módulo pode incluir um tipo adicional de permissões.

podem usar os submenus disponíveis em *administer | users | configure* para criar novos usuários e definir regras genéricas ou privilégios para as contas existentes.

- P *settings*: Administradores podem usar esse item para especificar quem pode criar novos usuários. Em um site comunitário, os próprios usuários podem se inscrever. Em outras situações, cada conta individual tem que ser habilitada manualmente. O administrador pode também permitir o envio de imagens por parte dos usuários, que serão mostradas nas discussões dos fóruns.
- P *access rules*: Os administradores podem proibir alguns nomes de usuário ou endereços de email (se contiverem, por exemplo, palavras obscenas). Para isso, podem definir uma ou mais regras contendo os coringas **%** (representando zero ou mais ocorrências) e **\_** (exatamente um caractere).
- P *roles*: Os usuários podem ser nomeados para um ou mais cargos (*roles*). Os cargos padrão são *anonymous user* para usuários anônimos (ou seja, que não informaram nome e senha) e *authenticated user* para usuários que iniciaram uma sessão registrada. O administrador pode definir qualquer número de cargos adicionais e atribuir qualquer nome a

eles. Nomes bastante comuns para esses cargos são *administrador do fórum*, *editor*, *redator*, *revisor*, *cliente* e *parceiro*.

P *permissions*: A cada cargo está associado um conjunto de permissões, definidas pelo administrador. Por exemplo, *post comments* permite que os usuários postem comentários – e apenas isso. Teoricamente, qualquer módulo pode adicionar novas permissões à lista (ver **figura 6**). Por exemplo, o módulo *poll* (enquete) inclui uma permissão de criar novas pesquisas de opinião (*create* 

*polls*) e outra para permitir que os usuários votem (*vote on polls*).

Essas opções tornam o sistema extremamente flexível, apto a resolver as mais diversas situações, problemas e cenários, desde um site de notícias como o Slashdot, no qual os usuários podem comentar livremente a respeito de notícias publicadas de forma controlada, até uma intranet empresarial com permissões diferentes para os gerentes, os diretores, os parceiros e para o "povão" do chão da fábrica.

# **Instalando novos módulos**

O Drupal não é um sistema monolítico. Em vez disso, é uma armação bastante vazia que pode ser estendida até o espaço sideral com a adição de módulos. A instalação padrão traz um conjunto básico (mas ainda assim funcional) de módulos, embora nem todos estejam ativos. Mais de cem módulos opcionais podem ser baixados do site do Drupal, todos eles criados pela comunidade de desenvolvedores e cuidadosamente guardados num repositório CVS [10]. Obviamente, todos são livres e estão sob a licença GPL.

Instalar um módulo, entretanto, não é assim tão fácil quanto se poderia esperar. Pior: cada módulo pode ter um método diferente de instalação. Há um

procedimento padrão, que todos eles estão adotando, mas nem todos os módulos o seguem. Vamos instalar, como exemplo, os módulos poormanscron e *image*.

O poormanscron é um substituto para o cron. O Drupal inicia o módulo sempre que uma página é acessada para verificar se um dado intervalo de tempo (configurável) já terminou. Se sim, as ações definidas na página **cron.php** serão executadas e o contador de tempo volta a zero e reinicia a contagem. Esse módulo é bastante útil se seu provedor não dá acesso ao *cron* da máquina onde o site está hospedado. Os passos para sua instalação são simples:

\$ wget http://drupal.org/files/projects/U poormanscron-4.5.0.tar.gz \$ tar xfvz poormanscron-4.5.0.tar.gz poormanscron/ poormanscron/LICENSE.txt poormanscron/README.txt poormanscron/poormanscron.module \$ cp poormanscron/poormanscron.module ? /var/www/modules

O módulo é composto por um único arquivo, **poormanscron.module**, que deve ser simplesmente copiado para o diretório **modules** na sua instalação do Drupal. Depois, habilite o módulo no menu *administer | modules*. As configurações podem ser encontradas em *administer | settings | poormanscron*.

O módulo *image* é interessante para a maioria dos sites, pois implementa um gerenciador de imagens que permite, inclusive, que os usuários enviem fotos e gráficos para o site. O módulo requer as bibliotecas *ImageMagick*, *GD* e *ImLib2*, presentes na maioria das distribuições Linux. Pelo menos uma delas tem que estar disponível no provedor. Depois de baixar e descompactar o pacote **.tar**, o administrador precisa modificar o banco de dados no arquivo **image. sql**. Depois, o arquivo deve ser copiado para o diretório **modules**:

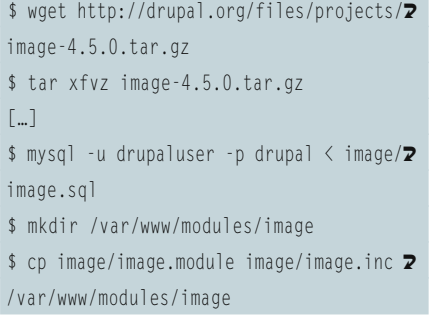

O próximo passo é ativar o módulo no menu *administer | modules* e entrar no menu *administer | settings | image* para configurá-lo. Por exemplo, o módulo precisa saber em quais diretórios deve gravar as imagens e miniaturas e, possivelmente, o caminho para o programa **convert**, parte do pacote ImageMagick. Normalmente ele está em **/usr/bin/ convert**, mas isso pode variar dependendo de sua instalação.

Também é possível criar galerias de imagem no menu *administer | categories*. Para isso, crie um vocabulário com um ou mais termos. Depois, defina o vocabulário como *Gallery Navigation Vocabulary* (vocabulário para navegação de imagens, novamente em *administer | settings | image*). Finalmente, selecione no menu *administer | users | configure | permissions* os usuários e cargos que têm permissão para enviar (e manipular) imagens. Com isso os usuários podem usar imagens nos conteúdos que criam (menu *create content*).

# **Expectativa**

A versão mais recente do Drupal, a 4.6, foi lançada dia 15 de abril deste ano e traz um número bastante grande de mudanças interessantes. A nova versão possui um mecanismo de busca bastante aprimorado, que usa codificação UTF-8 e pode, portanto, trabalhar em praticamente qualquer idioma. A usabilidade da interface de busca, a abrangência da pesquisa e a relevância dos resultados estão muito mais avançadas. Os menus

de configuração também estão mais fáceis de usar, tornando mais simples o trabalho do administrador. O novo módulo *contact* (contato) permite que usuários registrados mandem mensagens de email a outros usuários registrados usando um formulário. É possível, agora, trabalhar com múltiplos sites sem ter que instalar um Drupal para cada um deles. Os gargalos de desempenho foram minimizados, portanto o Drupal consegue agora rodar com mais eficiência em situações de alto tráfego. O número, a qualidade e completude da interface de administração continuam a crescer: são mais de vinte idiomas já disponíveis. Graças ao comprometimento de alguns desenvolvedores, novos temas também estão disponíveis, incluindo os populares Kubrick, Persian e Manji, portados a partir do Wordpress [11]. Outras melhorias: *syndication* por RSS versão 2.0, o serviço *Ping-O-Matic*, que "pinga" todos os servidores de ping mais populares e o esperado suporte a PHP5. Para uma lista mais abrangente, consulte o *changelog* em [12].

O Drupal é um gerenciador de conteúdo gratuito, livre, compacto e altamente flexível. Graças a isso, uma megacomunidade se formou em torno dele, abrangendo milhares de usuários e desenvolvedores. O software pode ser facilmente adaptado para uma variedade bastante grande de aplicações. Os desenvolvedores apreciarão sobremaneira a estrutura sólida e sua bem documentada interface de desenvolvimento (API - *Application Programming Interface*) [13], que é extensível usando módulos escritos em PHP. A "armação" modular, o mecanismo de cache e o módulo "afogador" (*throttle*) fazem do Drupal um produto altamente escalável – por exemplo, o site oficial, em drupal.org, possui nada menos do que dezoito mil usuários registrados e mais de dezessete mil nós criados. Sem dúvida um número impressionante, não acha?

*Uwe Hermann está para se graduar em Ciência da Computação na Universidade*  **SOBRE O AUTOR SOBRE O AUTOR** *Tecnológica de Munique. É fã ardoroso de Software Livre – tanto que, em seu tempo livre, em vez de jogar futebol, Uwe auxilia no desenvolvimento do Drupal e toma conta de projetos agonizantes* [14] *ou já defuntos* [15]*. Desnecessário dizer, portanto, que Uwe usa o Drupal no seu blog e em sua página pessoal* [16]*.*

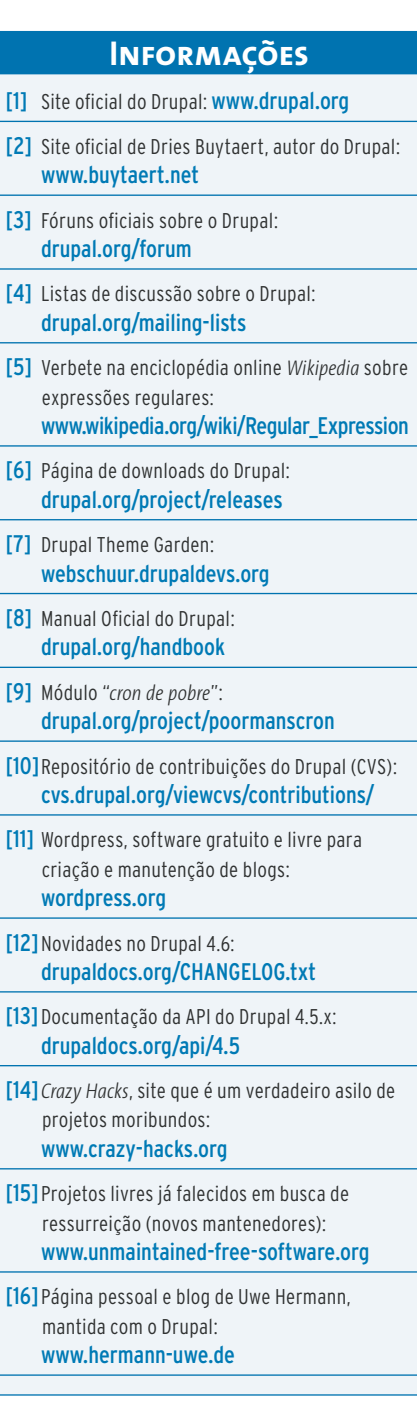